# *CDRCheck*

version 1.0

## **About CDRCheck**

This utility may be used to determine what fonts, if any, are used by a particular CDR file. It will read any CDR file created by any version of CorelDRAW!. If you have ever had to deal with CDR files from outside sources, or just unfamiliar files in general, you have probably seen the message 'Bad or missing font file...' issued by CorelDRAW!. The CDRCheck utility aids the user in preparation for opening such files. You can run CDRCheck along side the Windows font installer (or the ATM control panel) or you can print a simple report for future reference.

#### **Installation and Requirements**

The following files are contained in the compressed, self-extracting archive called CDRCHECK.EXE:

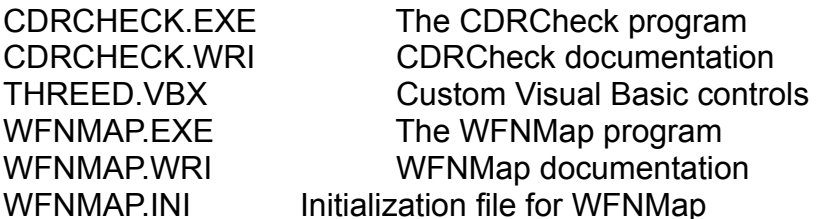

CDRCheck requires that the Visual Basic runtime support files VBRUN200.DLL and THREED.VBX be either in the same directory as CDRCHECK.EXE, in the Windows System directory, or elsewhere in the path. The VBRUN200.DLL may be downloaded as VBRUN2.ZIP from Library 5 of the MSBASIC forum on CompuServe.

The CDRCheck program itself may be run from anywhere on the system as long as the support files are present. Check the Windows manual if you are not familiar with the procedure for adding a new icon to a Program Manager group.

WFNMap is a second utility that, although it may be used in conjunction with CDRCheck, is not required. It has its own documentation.

## **Using CDRCheck**

CDRCheck may be started by double clicking on its icon in the Program Manager, by double clicking on its filename in the File Manager, or by entering its path and filename in the command line of the Run dialog box. Once it is running, it may be moved about the screen by dragging the title bar and it may be minimized to its iconic state by selecting Minimize from the control menu.

The opening screen offers standard controls for selecting drives, directories and files. Once you have located and selected a CDR file, the Get Info button becomes enabled. You may either click on this button or double click on a CDR filename to display the information pertinent to this file.

If the selected CDR file was created by CorelDRAW! 3.0, the listbox will display the font family names and styles required in order to open this file gracefully. The version will be displayed just above the listbox. The Print button will compile a simple report on the selected CDR file (with the same information seen on screen) and send it to the device that is designated as the default printer for Windows. You may click on the Cancel button or hit Escape on the keyboard to go back to the main CDRCheck screen.

If the selected CDR file was created by a version of CorelDRAW! prior to 3.0, the listbox will display the filenames of all the required WFN font files and the Check button will become enabled. Selecting the Check button causes CDRCheck to match the WFN font filenames in the listbox against the [Coreldrw20FontMap] section of the DRAW! 3.0 CORELDRW.INI file (if it is installed). If any of these fonts are not entered in the font map, another dialog box will appear with a list of such. This indicates that CorelDRAW! 3.0 will not recognize the fonts and you will be seeing the 'Bad or missing font file' message when you attempt to open the CDR file. The Print button in this dialog box sends the same sort of report to the default printer but only lists the unrecognized WFN files, as seen on screen. You will see one other button, labeled WFNMap, in this dialog box. When this button is pressed, the WFNMAP.EXE file is executed (if it is present). It should reside in the same directory as CDRCHECK.EXE. See the documentation on WFNMap for details on its use.

## **Contacting the author**

If you have any questions on the use of CDRCheck, or if you have noticed certain problems or anomalies with the software please contact the author through one of the following means:

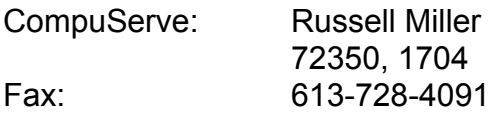

## **The stuff at the end of the document**

CDRCheck is freeware. Please pass it on to anyone who may find it useful.

This software is provided 'as is' without warranty of any kind, express or implied. The author assumes no liability for damages, direct or consequential, which may result from the use or installation of CDRCheck.

CorelDRAW! is a trademark of Corel Corporation. Visual Basic and Windows are trademarks of Microsoft Corporation.

Rus Miller Feb '93